## HOW TO: CLEAR BROWSER CACHE IN MICROSOFT EDGE ON WINDOWS

The browser cache is temporary storage on your computer that stores part of what you see when you visit the website. Sometimes browsers do not clear the cache data when you close it. When we updated the JU page if you browser still has the old page stored it will not let you login to the JU portal.

1.On your computer, open Microsoft Edge

2. Click "more" (the 3 dots) in the top right, and go to "settings"

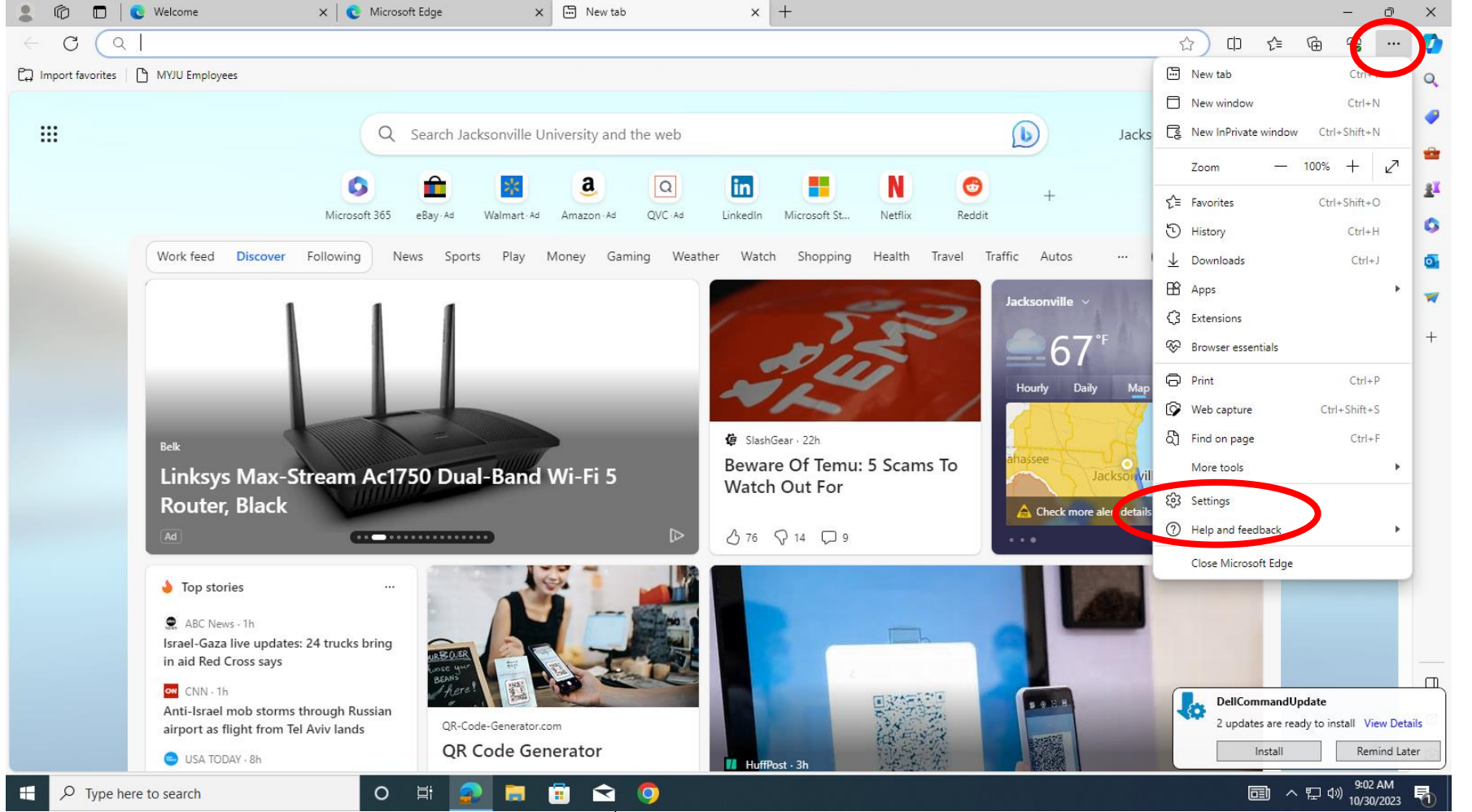

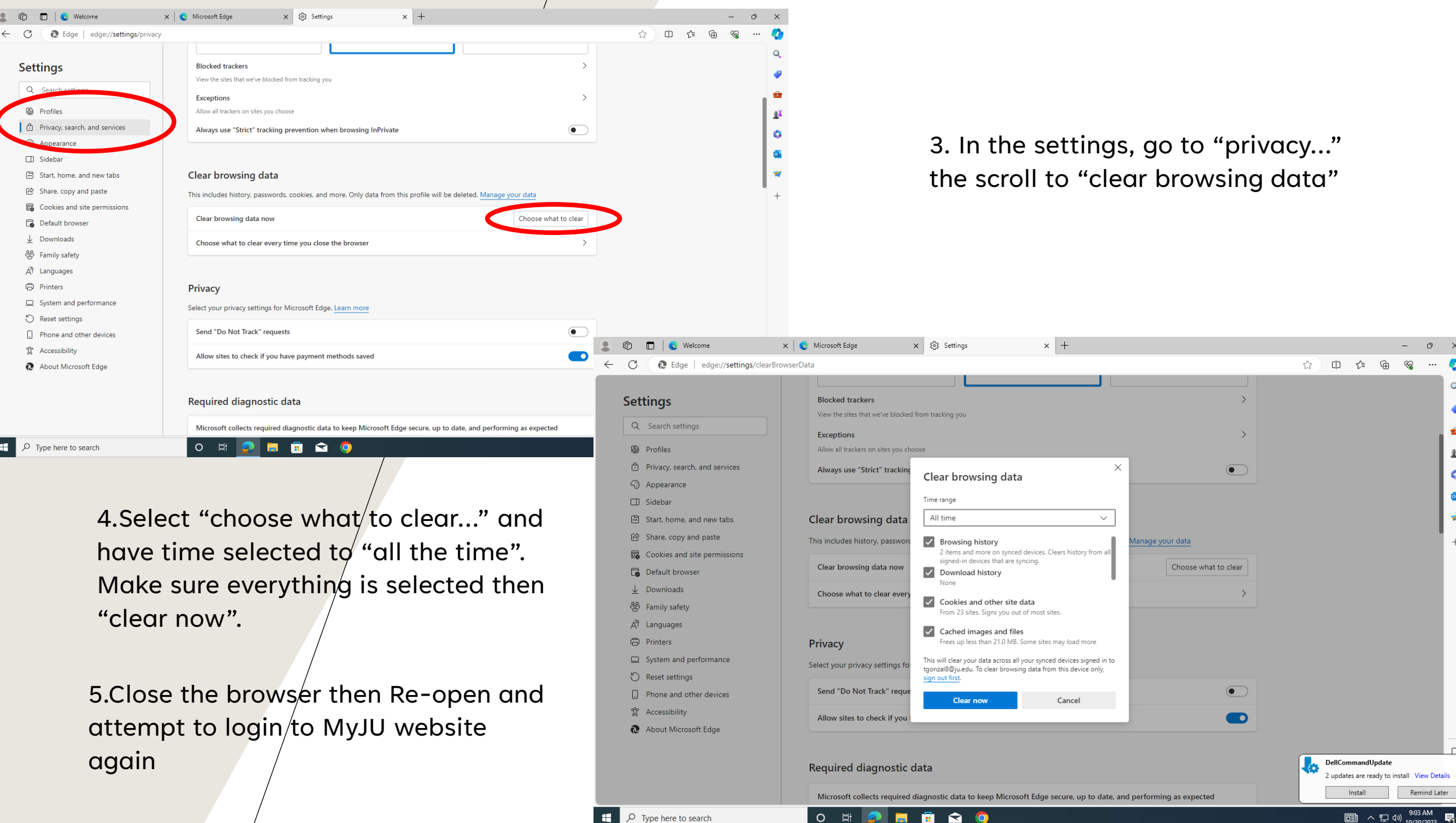